# **Manage Pages**

MLab Wireframe 8/29/2006

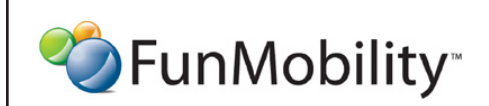

©2006 FunMobility All Rights Reserved. This document is private and confidential. \*\*This document is not a design specification nor are any design elements to scale\*\*

**Title:** MLab Manage Pages Wireframe **Version:** v1-08292006-kp **Created:** August 2, 2006 **Modified:** August 29, 2006 (Kevin Puleo) **Author:** Kevin Puleo (kpuleo1@gmail.com)

**1**

## **My Pages: Owner's Page**

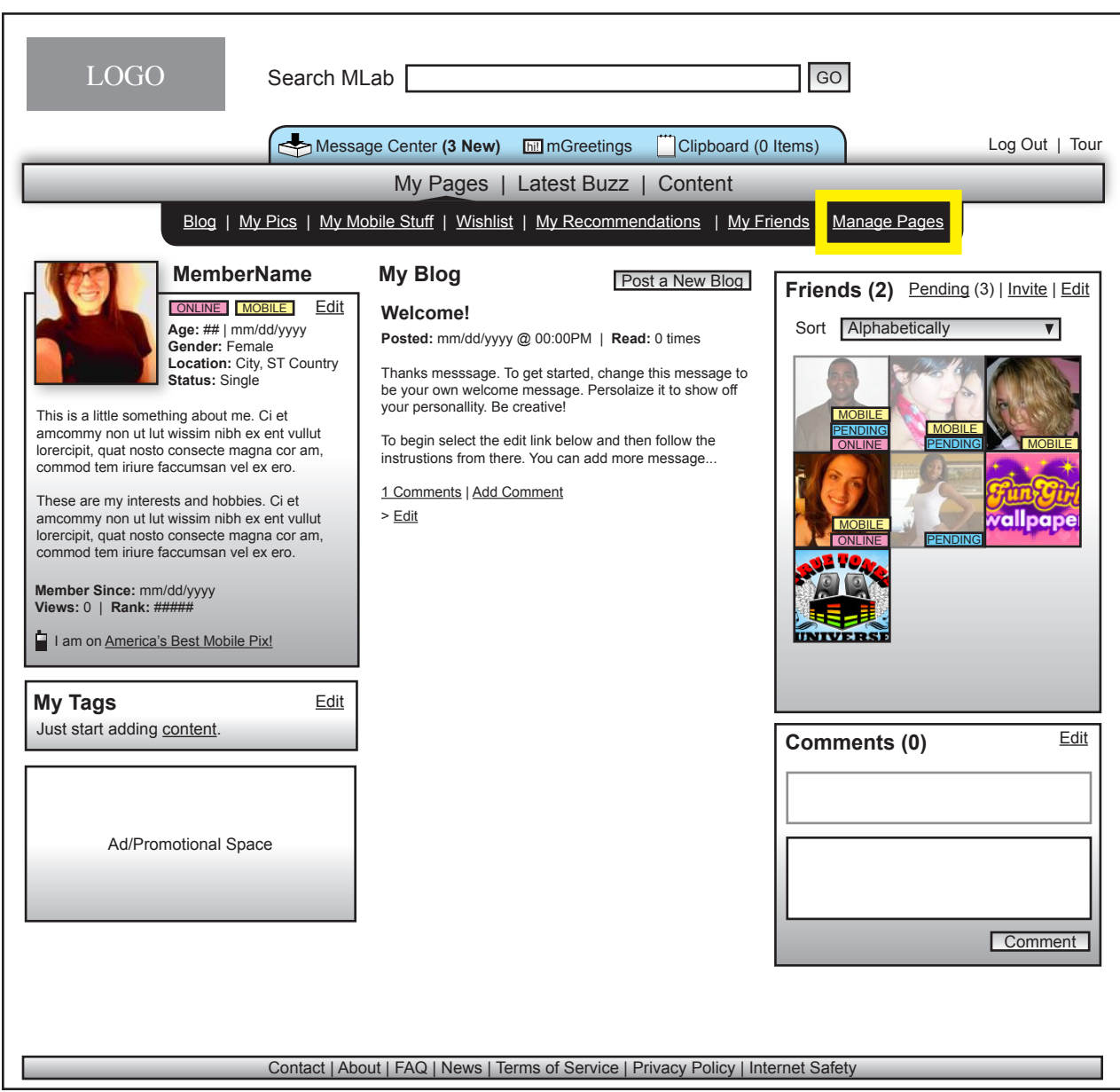

This page is oriented around the member owner. To manage and edit the various components and featurtes of the page the owner can wither select the edit button in the corner of each component or they can select the manage pages buton in their navigation bar.

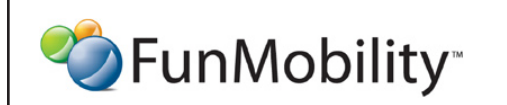

©2006 FunMobility All Rights Reserved. This document is private and confidential. \*\*This document is not a design specification nor are any design elements to scale\*\*

**Title:** MLab Manage Pages Wireframe **Version:** v1-08292006-kp **Created:** August 2, 2006 **Modified:** August 29, 2006 (Kevin Puleo) **Author:** Kevin Puleo (kpuleo1@gmail.com)

**2**

## **Manage Pages Top Level — Stats**

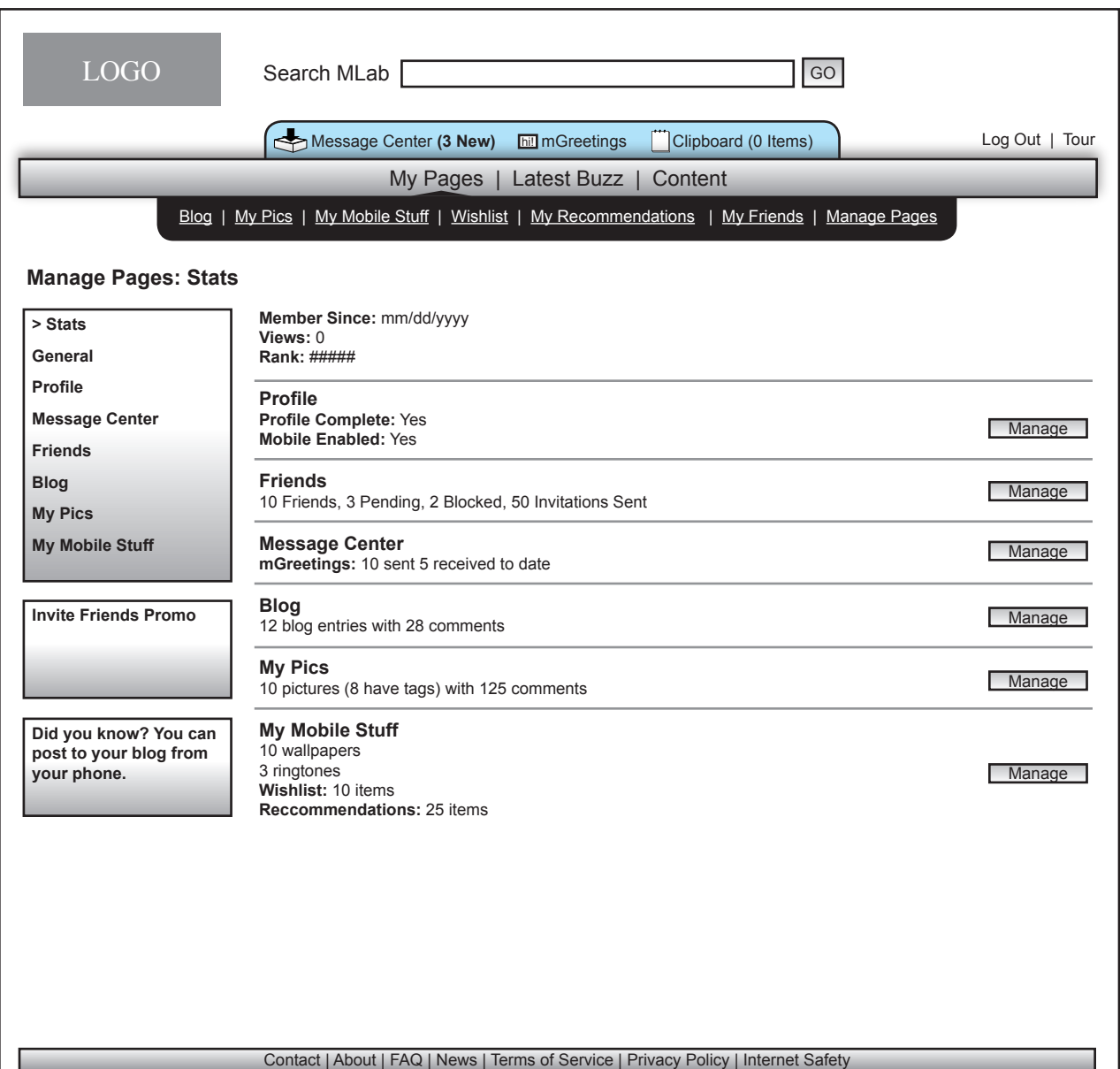

At the top level of the manage pages section is a dashboard of statistics and important settings. From this page the owner can jump to any section to manage

<sup>2</sup> FunMobility<sup>®</sup>

©2006 FunMobility All Rights Reserved. This document is private and confidential. \*\*This document is not a design specification nor are any design elements to scale\*\*

#### **General Settings/Look & Feel**

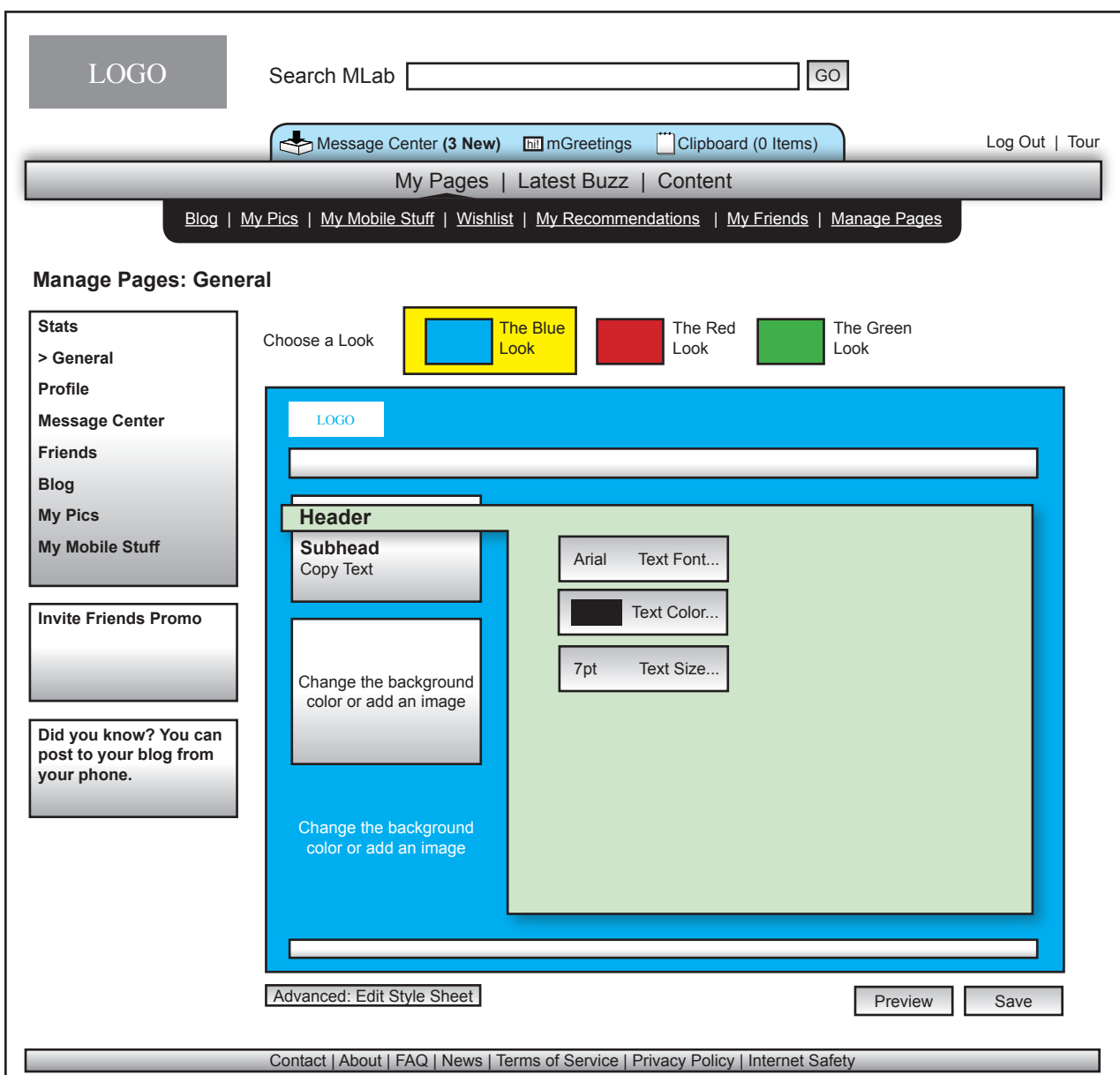

The general look and the feel of the page may be modified by the user including:

- + Skins
- + Fonts
- + Colors

--

--

--

+ Backgrounds

Parameters should be set by Mlab to editing for instance font size should be only a few choices

As the modifications are made the object being edited updates itself automatically to show the new change. Once the settings are made to the user's liking they can preview the changes or save it to apply to their live site.

For the advanced user style sheet code can be modified by selecting the advanced button.

--

Eventually the Skinning API should be opened to the public

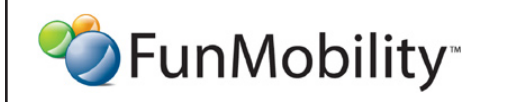

©2006 FunMobility All Rights Reserved. This document is private and confidential. \*\*This document is not a design specification nor are any design elements to scale\*\*

#### **Profile: Vitals & Interests**

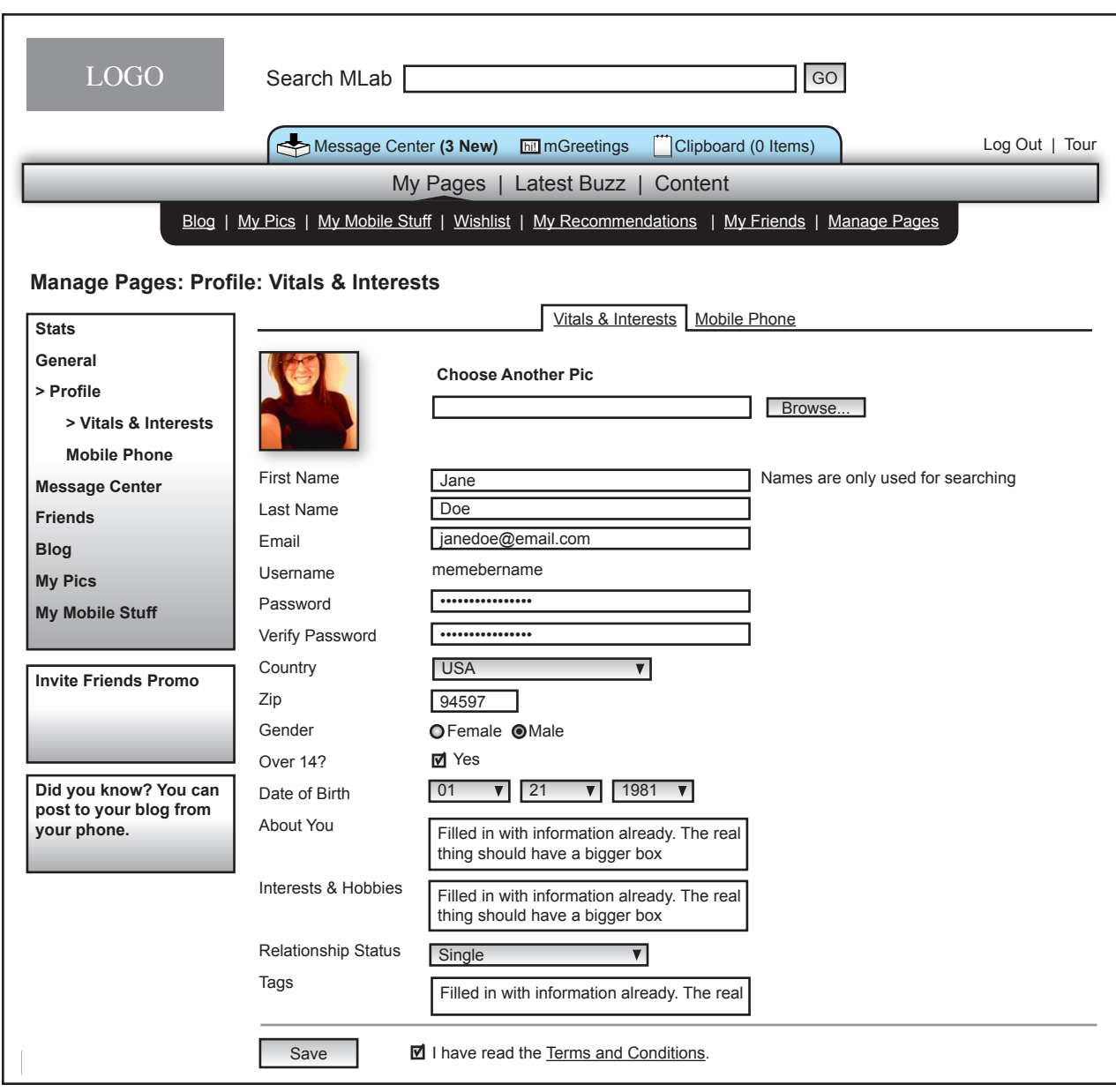

All aspects of the user's profile (including tags) can be updated except for their user name. If the owner wants a new user name they have to go through the registration process again

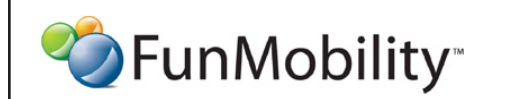

©2006 FunMobility All Rights Reserved. This document is private and confidential. \*\*This document is not a design specification nor are any design elements to scale\*\*

#### **Profile: Mobile Phone**

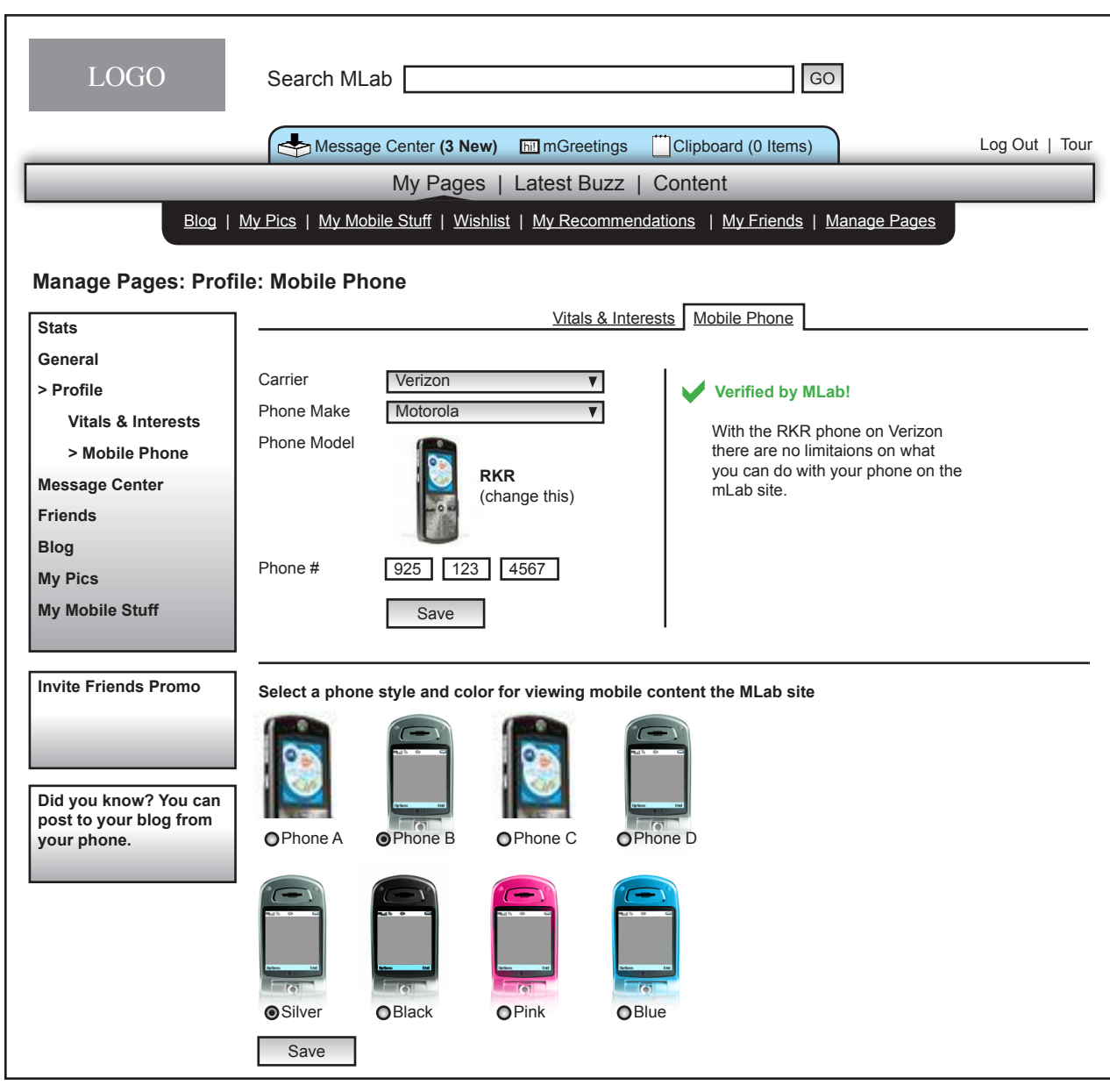

The mobile phone information may be modified at any time.

--

If any information is changed the phone must go through the MLab verification process again

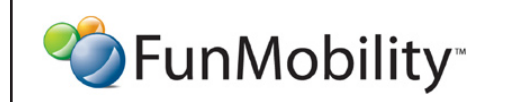

©2006 FunMobility All Rights Reserved. This document is private and confidential. \*\*This document is not a design specification nor are any design elements to scale\*\*

#### **Settings and Preferences for Message Center**

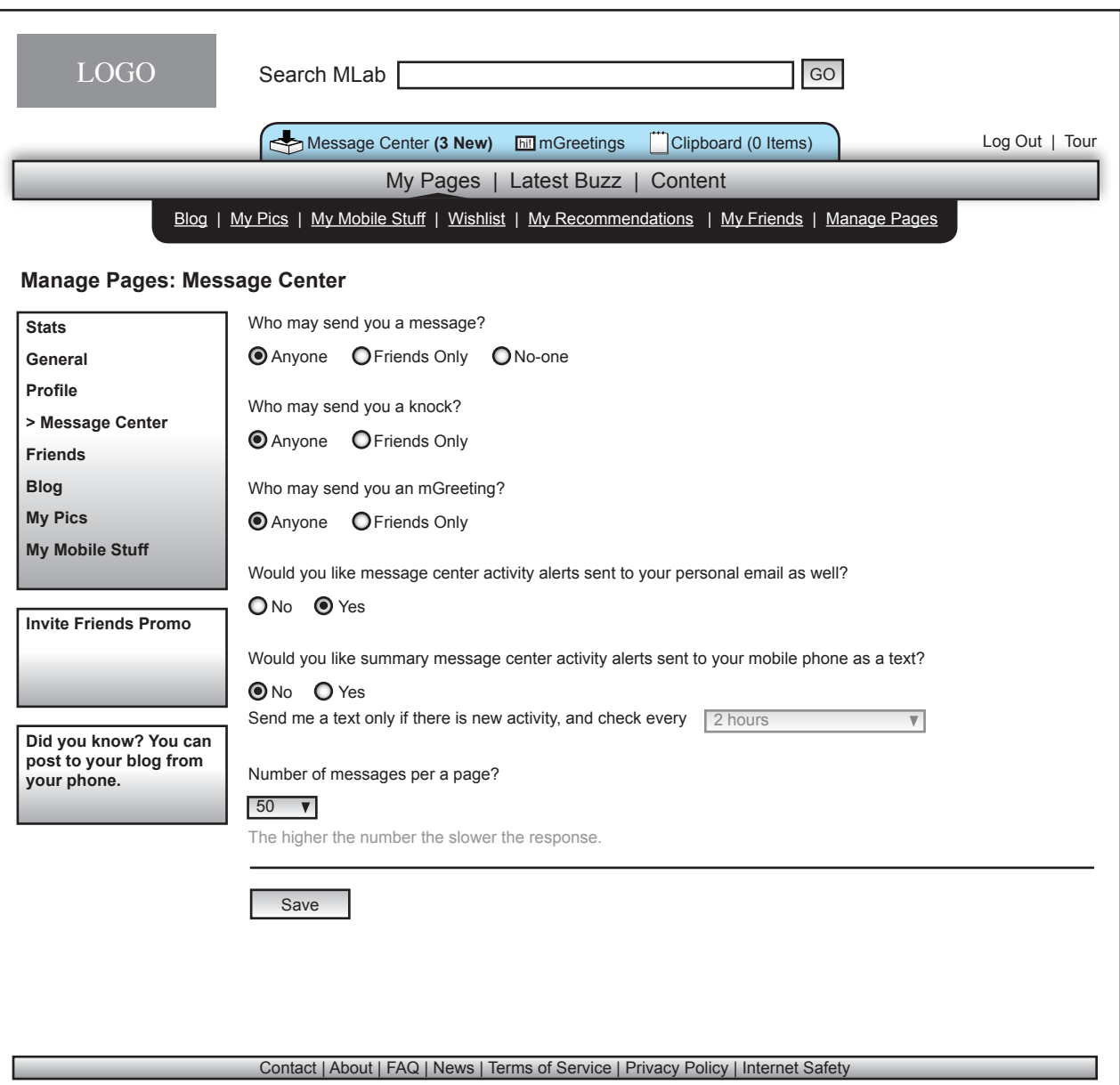

The message center should have some preferences surrounding it as to how the user would like to be notified of activity and who can send messages

The default settings for these preferences are noted to the left. --

--

--

If the user selects no-one in the first prefernve then all of the preferences below it become disabled except for number of messages per a page

Only if the user says they want to have mobile alerts sent does the pulldown box become activated

©2006 FunMobility All Rights Reserved. This document is private and confidential. \*\*This document is not a design specification nor are any design elements to scale\*\*

#### **Settings and Preferences for Friends**

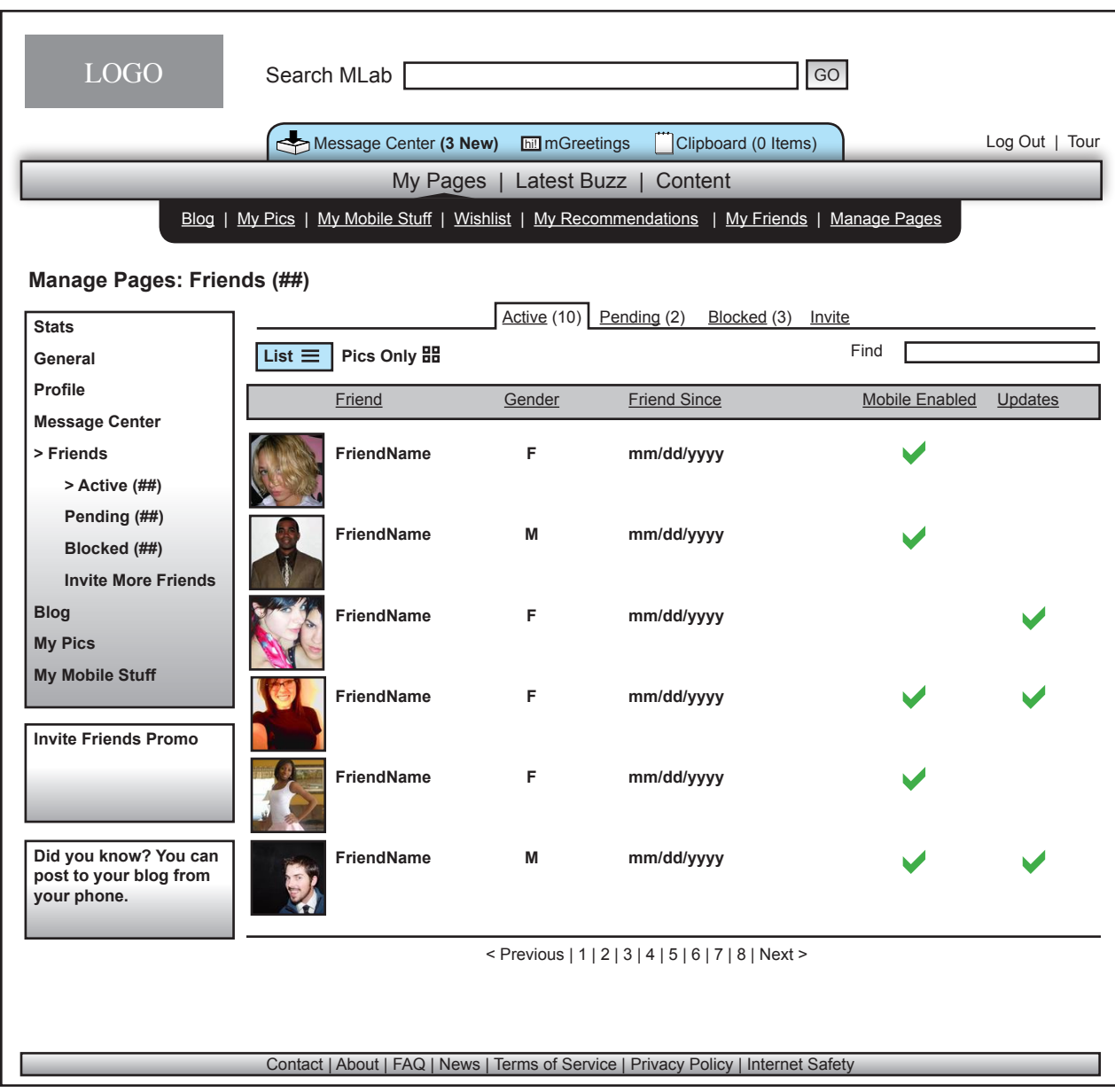

When managing friends the user can see who her friends are, who may become friends (pending), who she has blocked, and the ability to invite more friends.

--

--

Under the Active tab the user can see her friends and then be able to see if they are mobile enabled, if they have updated their pages, and then they can communicate with a friend or visit their friend's pages

Updates are any signifigant changes made within the last 48 hours. The update status is not based on the owner's last vist to that friend's page

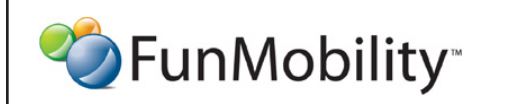

©2006 FunMobility All Rights Reserved. This document is private and confidential. \*\*This document is not a design specification nor are any design elements to scale\*\*

#### **Settings and Preferences for Friends: Invite**

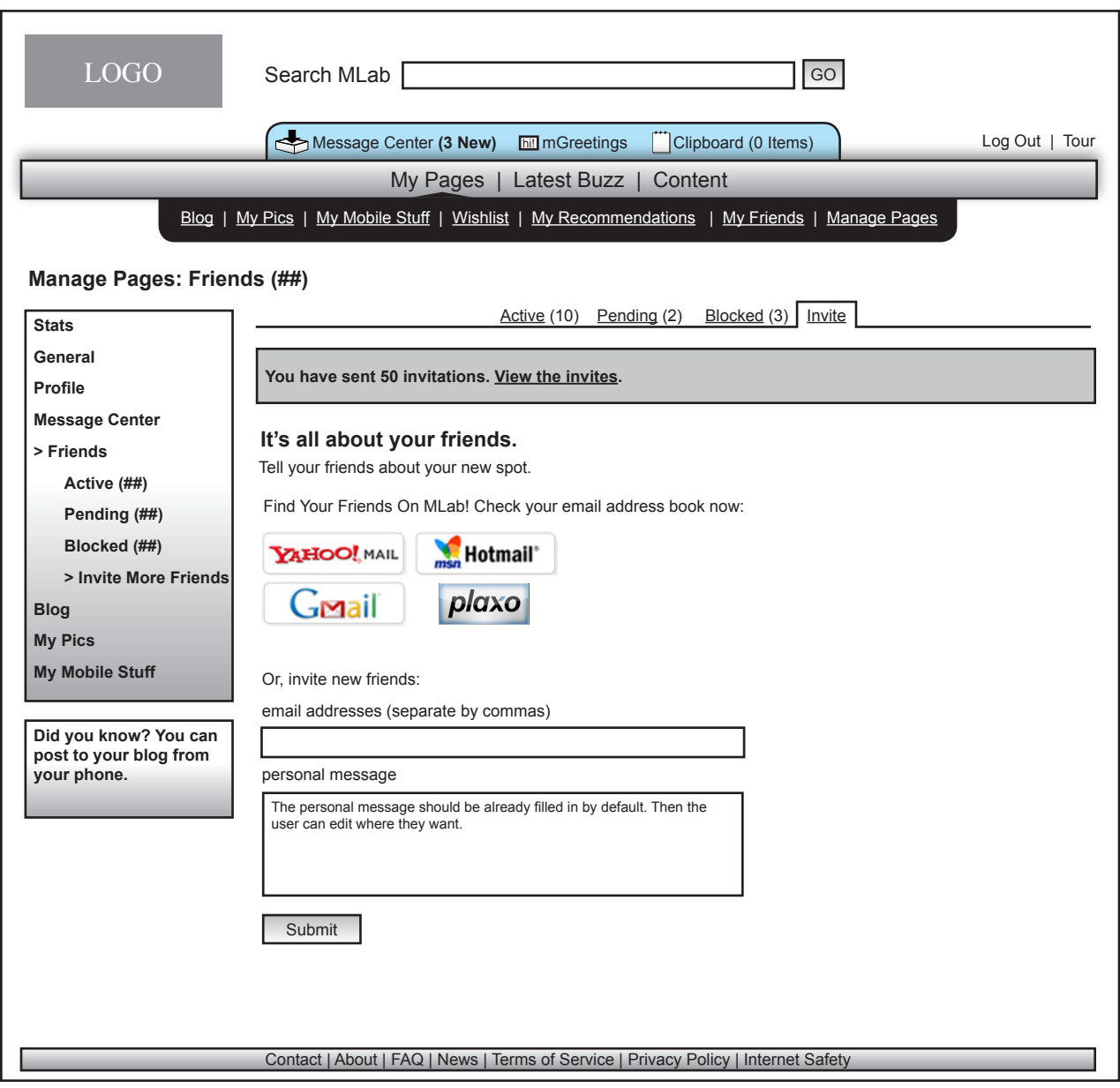

registration

grey bar

--

Inviting friends is th same as when inviting friends at the time of

The user can also view past invites by selecting the link in the

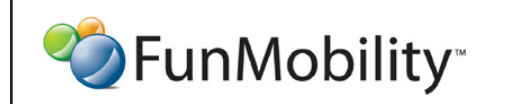

©2006 FunMobility All Rights Reserved. This document is private and confidential. \*\*This document is not a design specification nor are any design elements to scale\*\*

#### **Settings and Preferences for Friends: Invite**

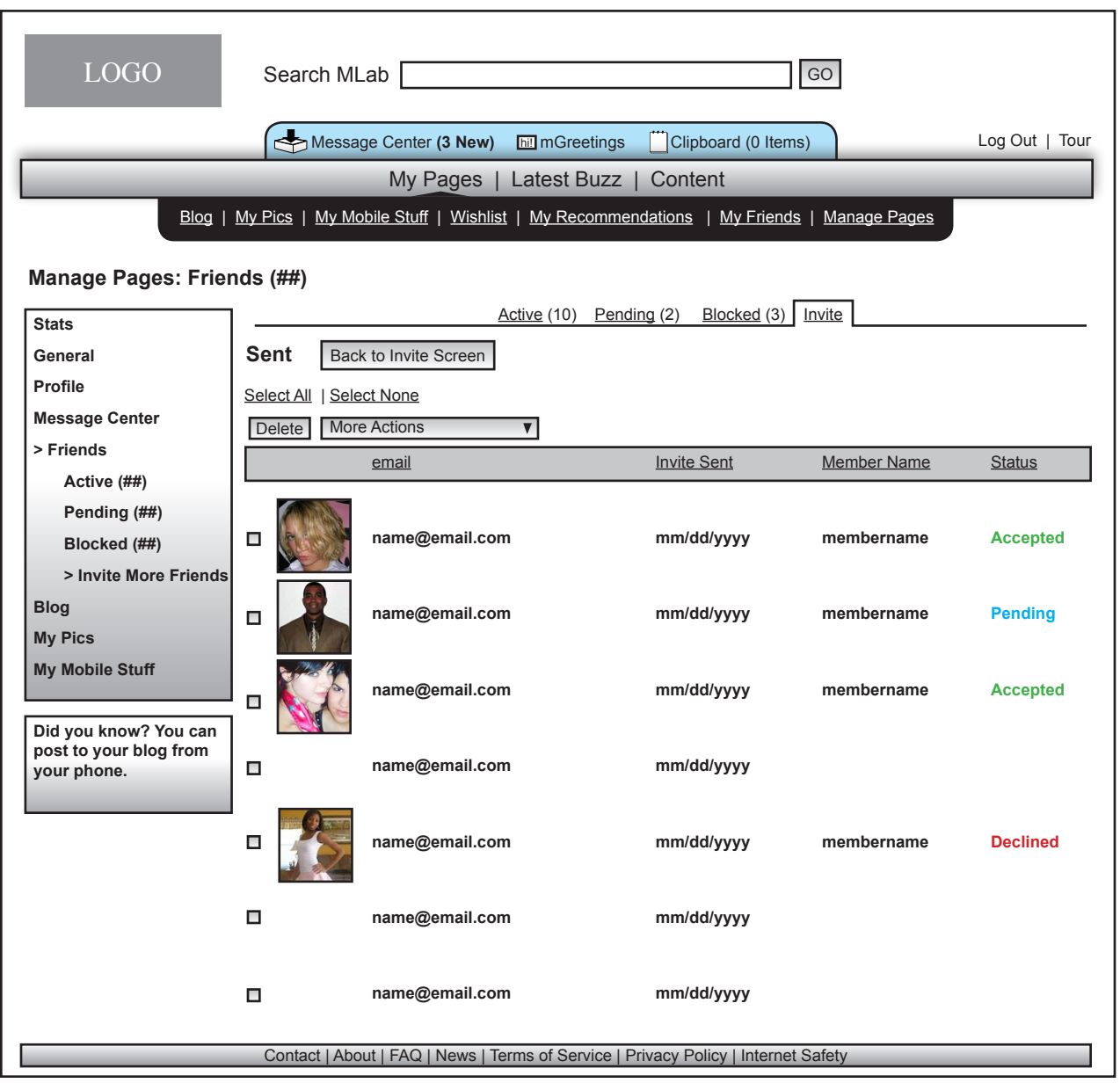

When viewing sent invites the user can see who they have sent invites to and the status of the invite

#### Status includes

--

--

--

- + Accepted member has accepted
- + Declined member has declined
- + Pending awaiting member response
- + Nothing person is out of network

If the recipient has not responded within 15 and 30 days a automated message will be sent to the recipient on behalf of the owner reminding them of the owner's invite.

Invites should be cleared after 30 days

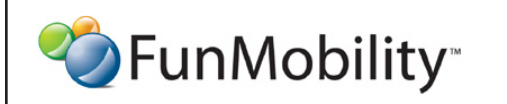

©2006 FunMobility All Rights Reserved. This document is private and confidential. \*\*This document is not a design specification nor are any design elements to scale\*\*

# **Settings and Preferences for Blogs: View Posts**

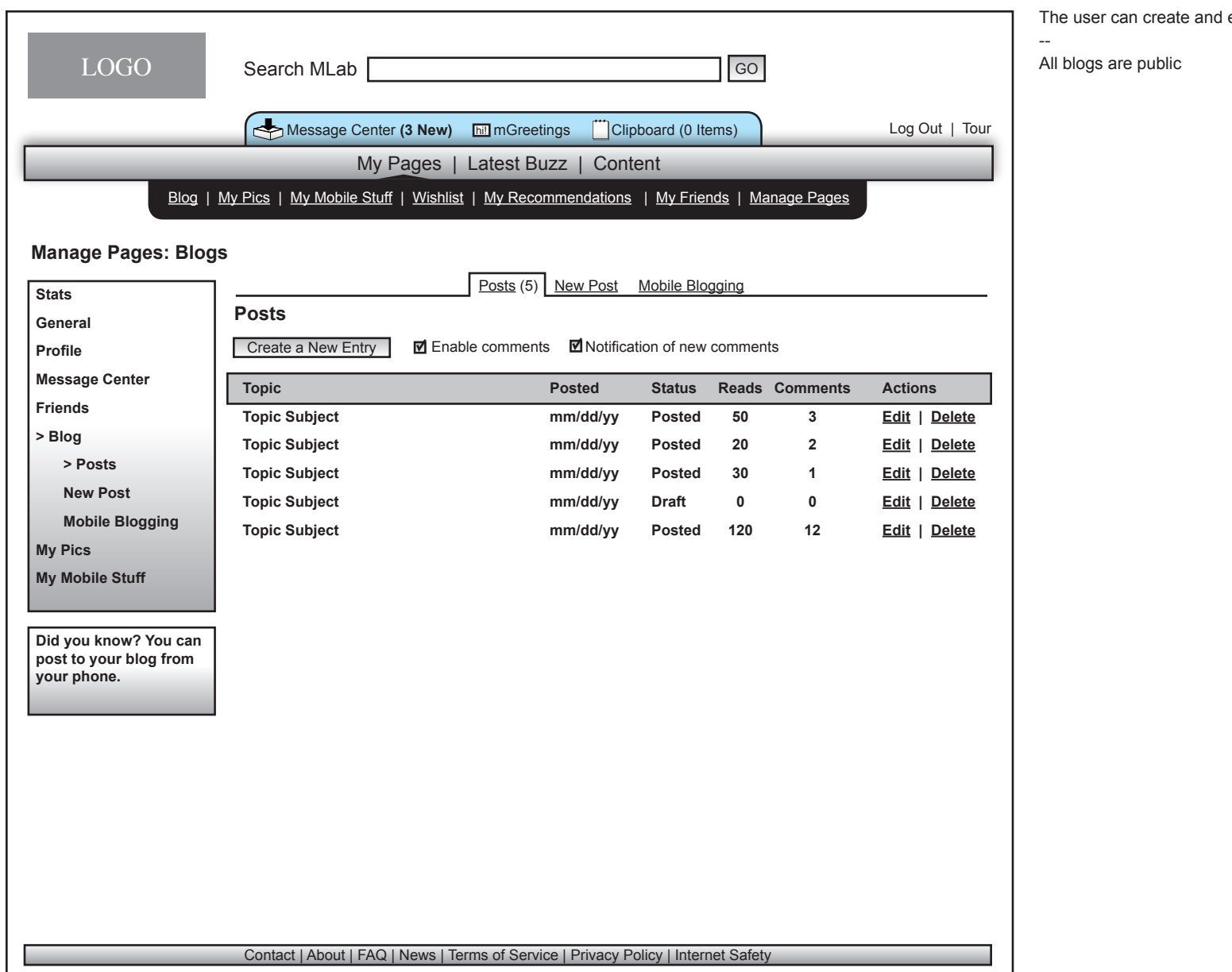

edit blogs

<sup>2</sup> FunMobility<sup>®</sup>

©2006 FunMobility All Rights Reserved. This document is private and confidential. \*\*This document is not a design specification nor are any design elements to scale\*\*

**Title:** MLab Manage Pages Wireframe **Version:** v1-08292006-kp **Created:** August 2, 2006 **Modified:** August 29, 2006 (Kevin Puleo) **Author:** Kevin Puleo (kpuleo1@gmail.com)

**11**

# **Settings and Preferences for Blogs: New/Edit Post**

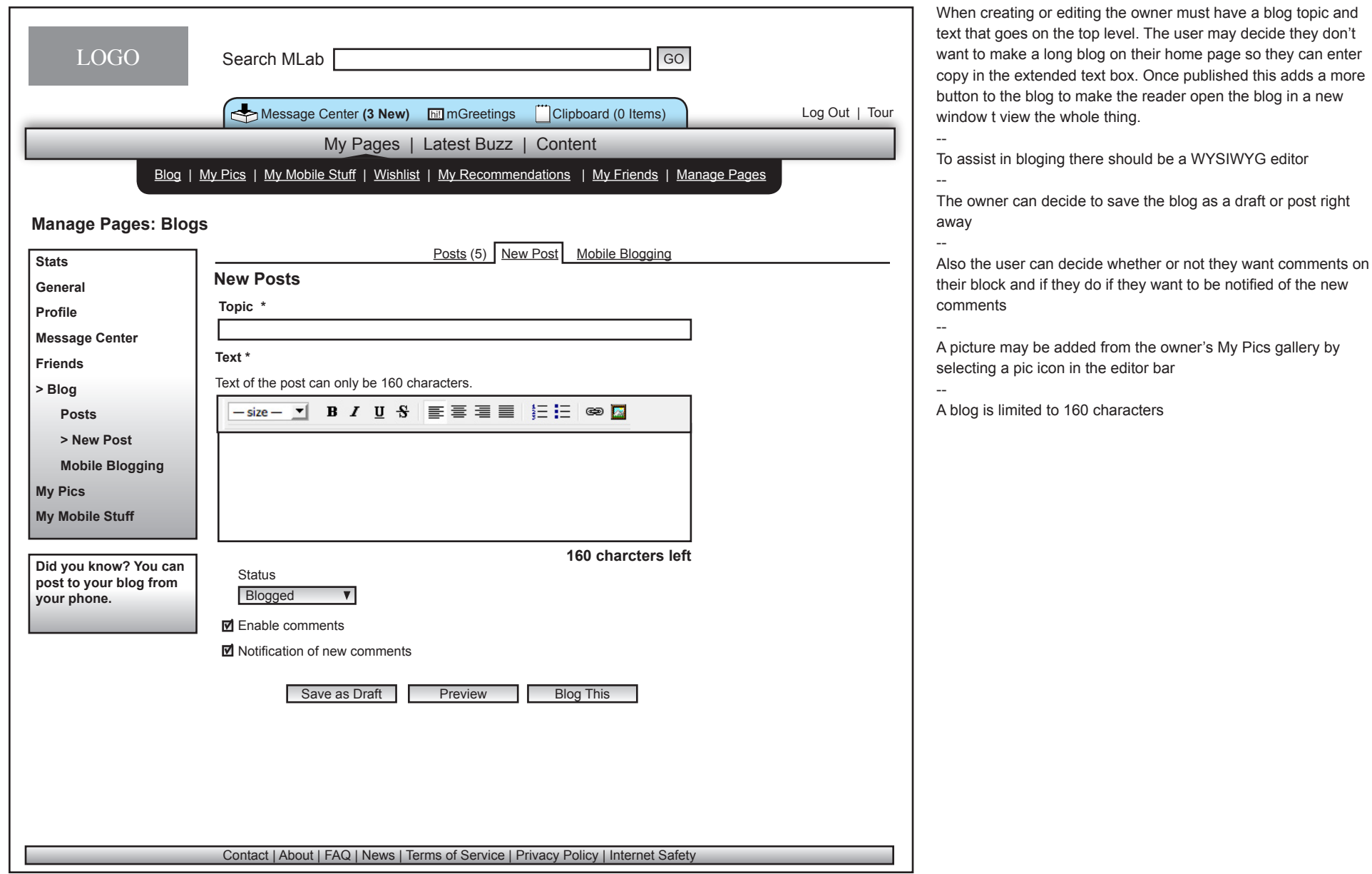

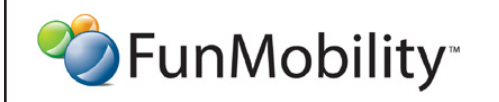

©2006 FunMobility All Rights Reserved. This document is private and confidential. \*\*This document is not a design specification nor are any design elements to scale\*\*

## **Settings and Preferences for Blogs: mBlogging**

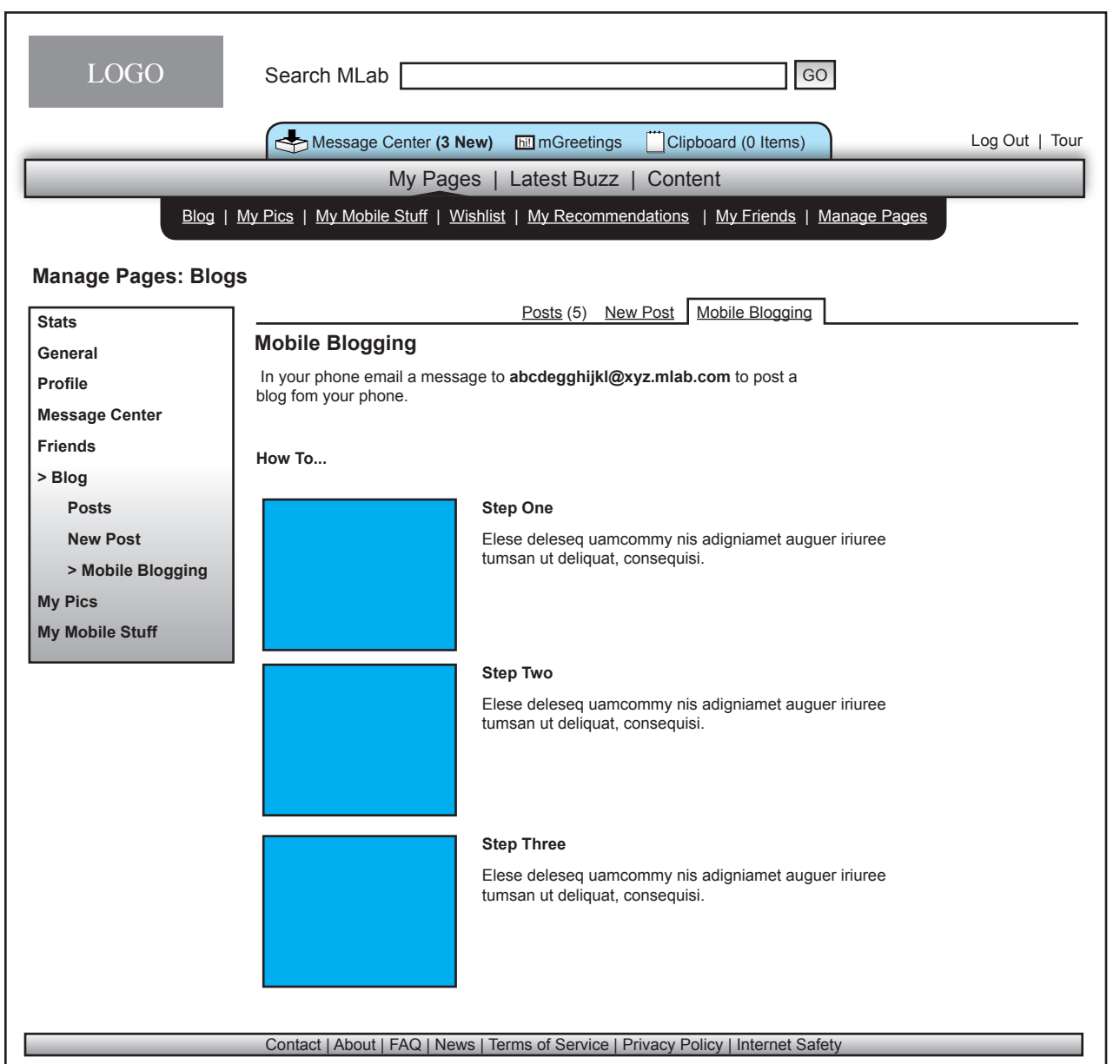

Mobile blogging can be done using the email address provided by the system

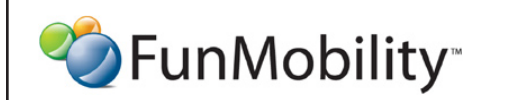

©2006 FunMobility All Rights Reserved. This document is private and confidential. \*\*This document is not a design specification nor are any design elements to scale\*\*

#### **Settings and Preferences for My Pics**

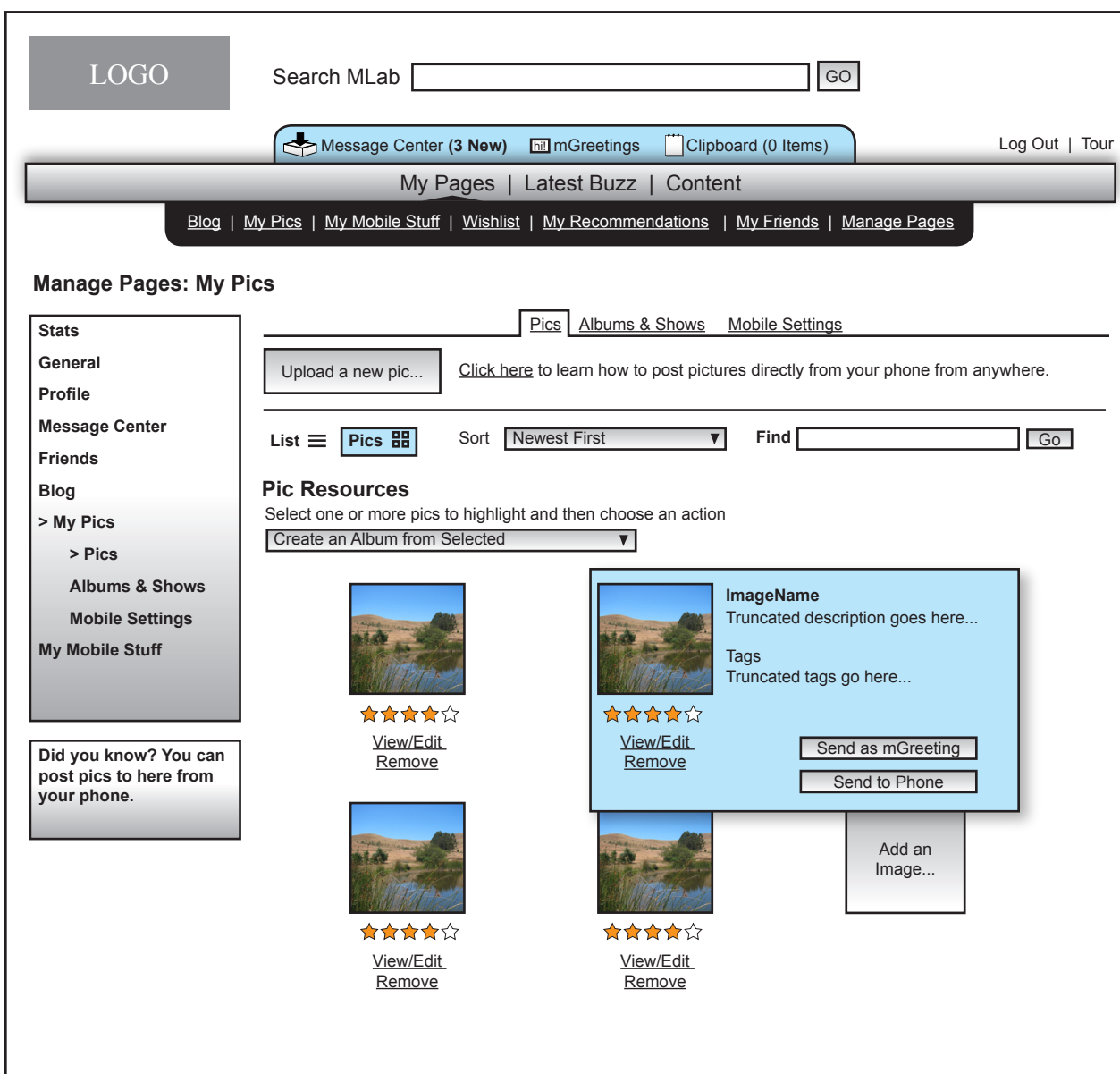

In the My Pics management area the user can add and edit their, pics, albums, and slideshows

The section defaults to the user's pic library

--

--

--

The pic gallery is always private in order for pics to become viewable by anyone outside of the owner the pics must be added to an album

From the pic library pics can be batched for deletion, move to an album, or create an album based on the selection of pics, or send to user's phone

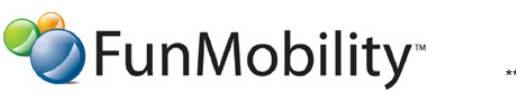

©2006 FunMobility All Rights Reserved. This document is private and confidential. \*\*This document is not a design specification nor are any design elements to scale\*\*

# **Settings and Preferences for My Pics (Detail)**

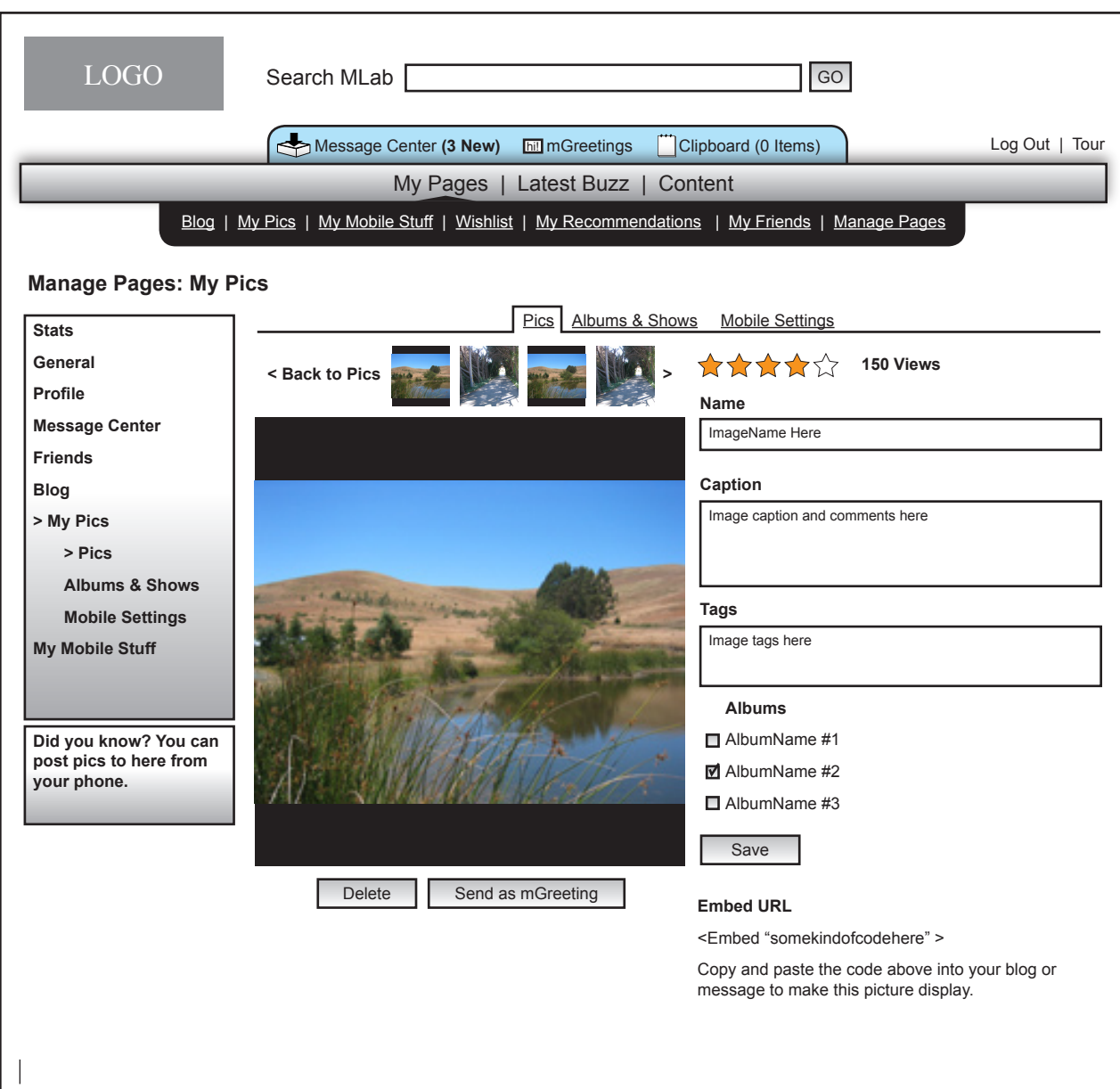

When a pic is selected from the user's pic gallery the user can modify all of the components noted to the left.

--

--

--

The pic can be added to multiple albums so that the picture only has to be loaded once

Also there is an embed URL that allows the owner and others to embed the image in communications on the MLab site.

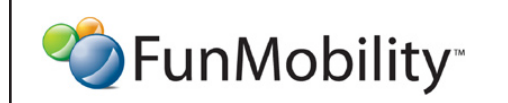

©2006 FunMobility All Rights Reserved. This document is private and confidential. \*\*This document is not a design specification nor are any design elements to scale\*\*

# **Settings and Preferences for My Pics (Albums)**

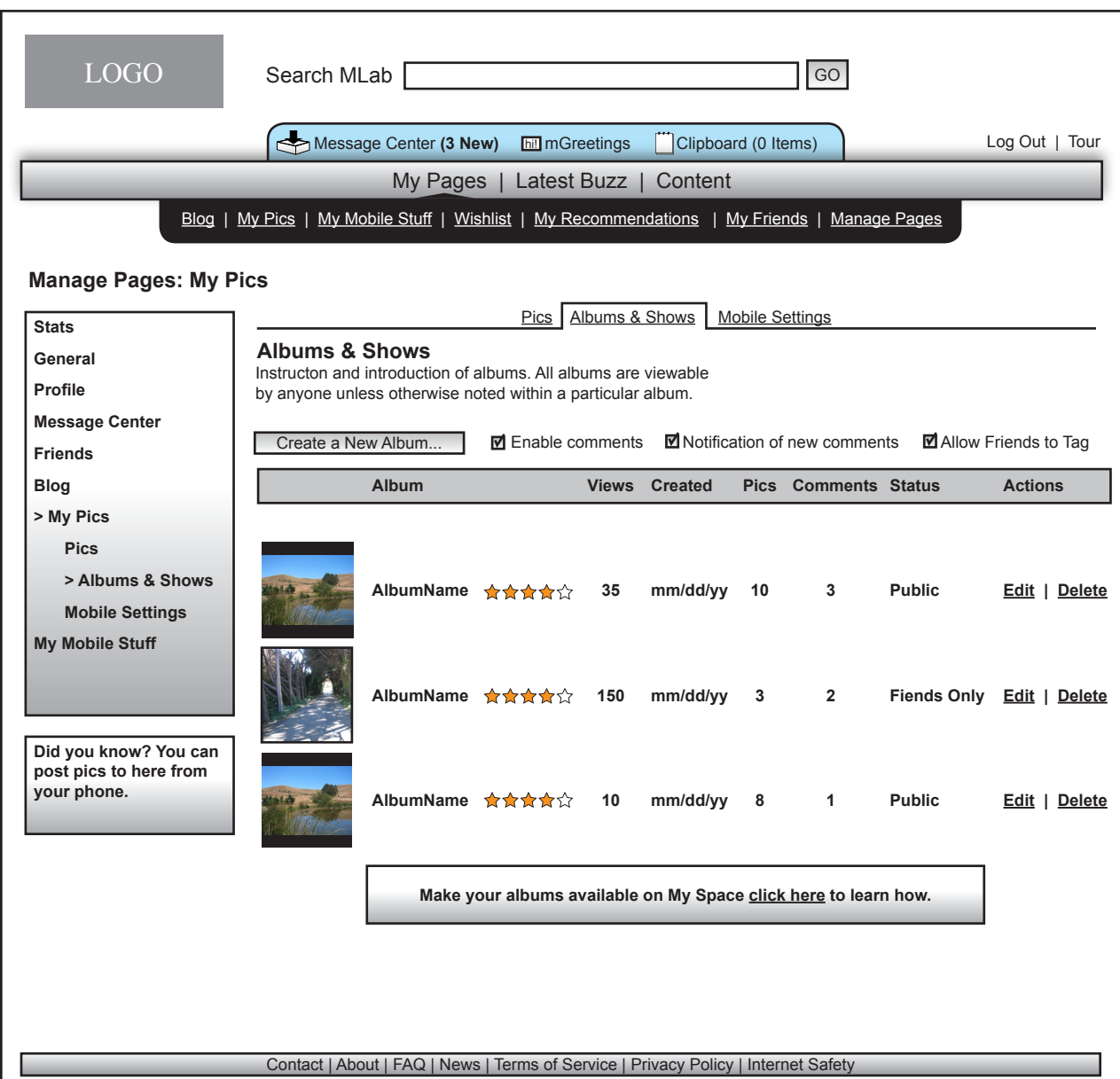

Albums can be created and edited to help the user organize their pics. When viewed by a friend the album may be viewed as pics or as an automated slideshow

The user may decide globally or per item whether or not comments should be allowed, and if they are if the owner should be notified as well as if tags can be edited by friends

--

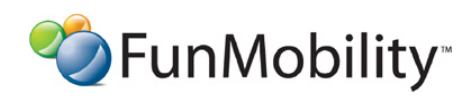

©2006 FunMobility All Rights Reserved. This document is private and confidential. \*\*This document is not a design specification nor are any design elements to scale\*\*

# **Settings and Preferences for My Pics (New/Edit Slideshow)**

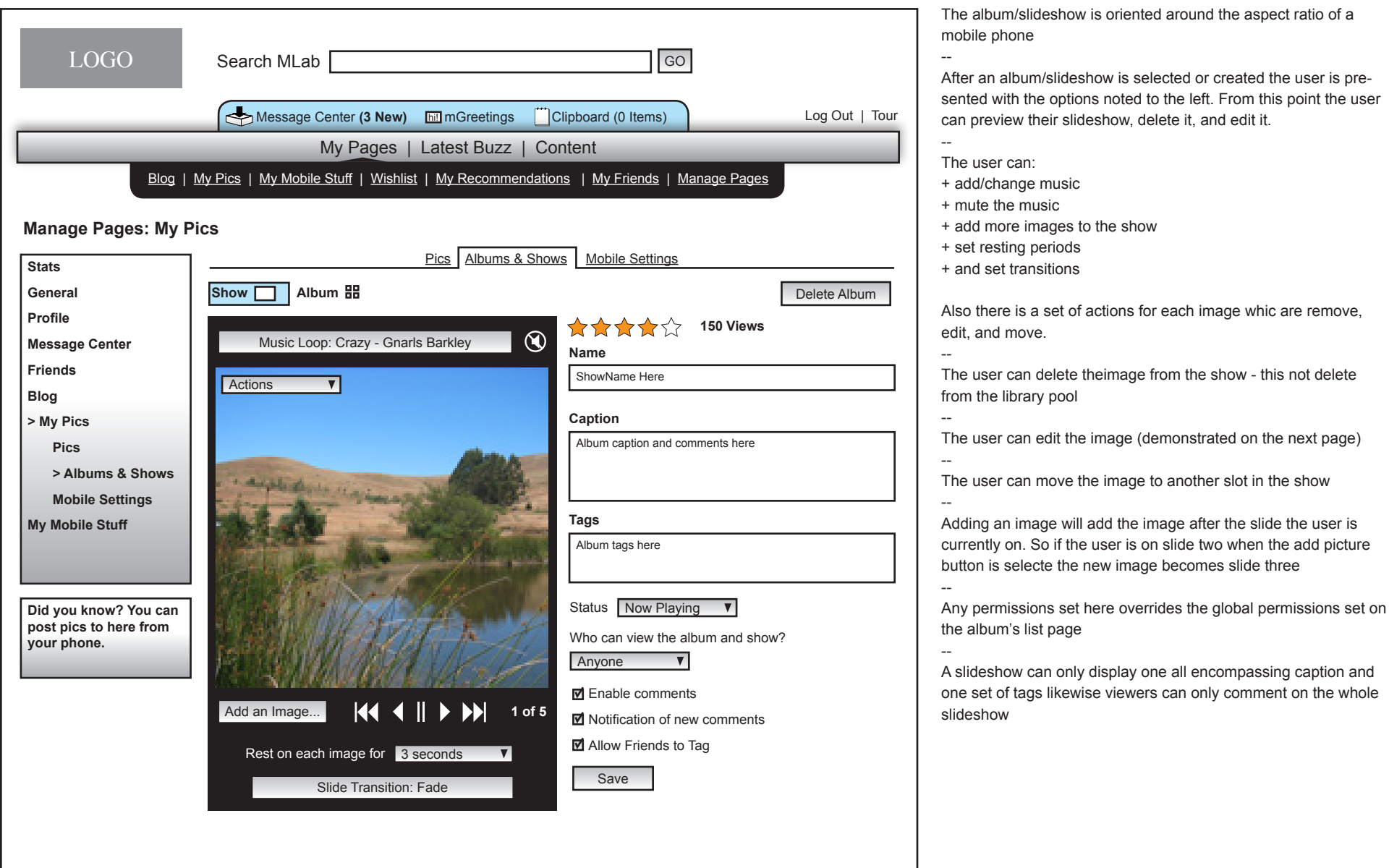

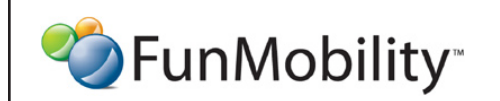

©2006 FunMobility All Rights Reserved. This document is private and confidential. \*\*This document is not a design specification nor are any design elements to scale\*\*

**Title:** MLab Manage Pages Wireframe **Version:** v1-08292006-kp **Created:** August 2, 2006 **Modified:** August 29, 2006 (Kevin Puleo) **Author:** Kevin Puleo (kpuleo1@gmail.com)

**17**

## **Settings and Preferences for My Pics (New/Edit Slideshow)**

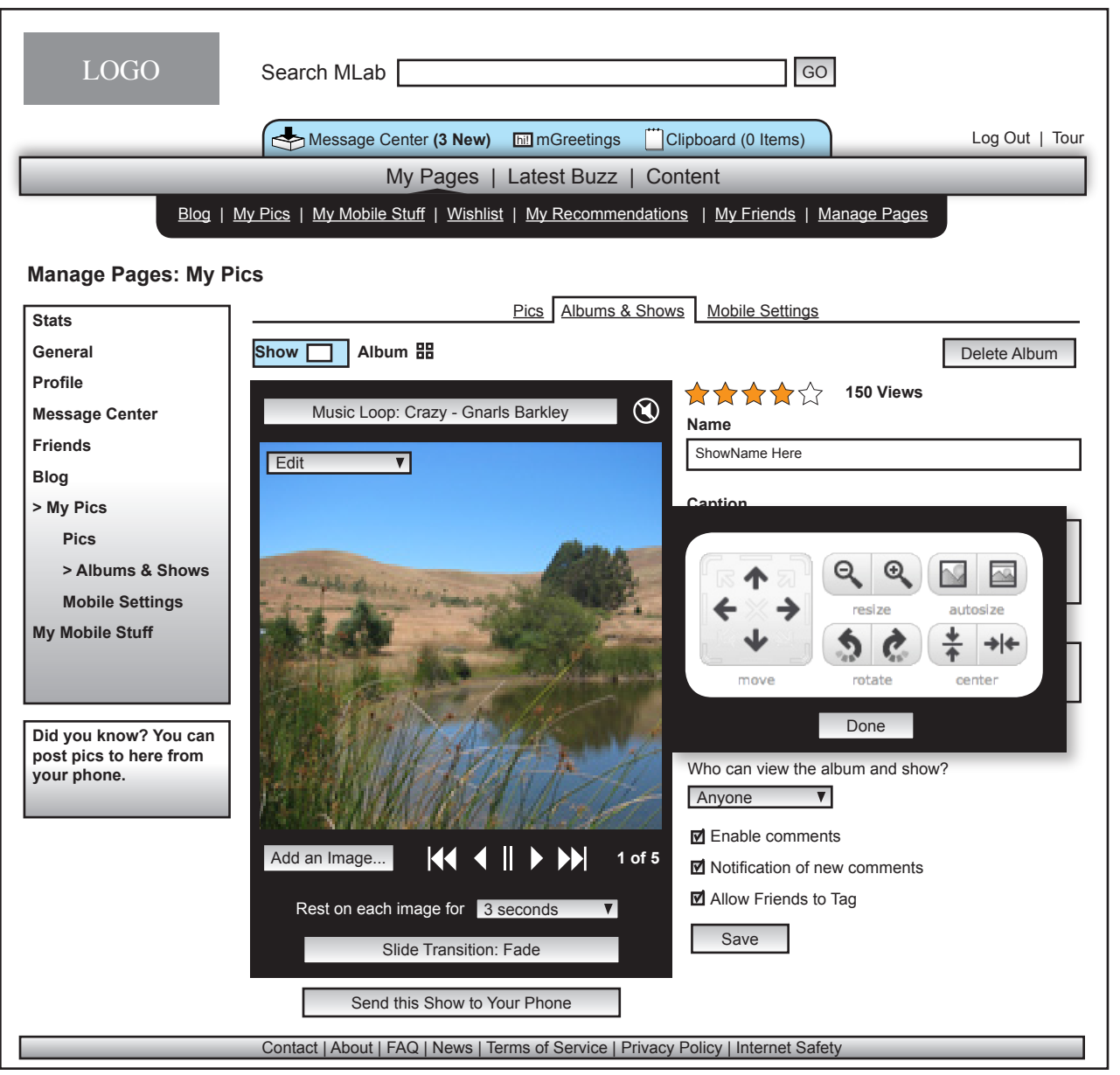

If the user decides to edit a particular pic then an edit drawer slides out with various editing tools

selecting the done buton closes the drawer

--

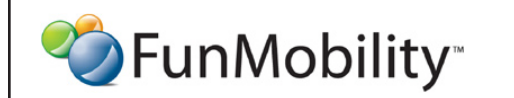

©2006 FunMobility All Rights Reserved. This document is private and confidential. \*\*This document is not a design specification nor are any design elements to scale\*\*

#### **Settings and Preferences for My Pics (New/Edit Album)**

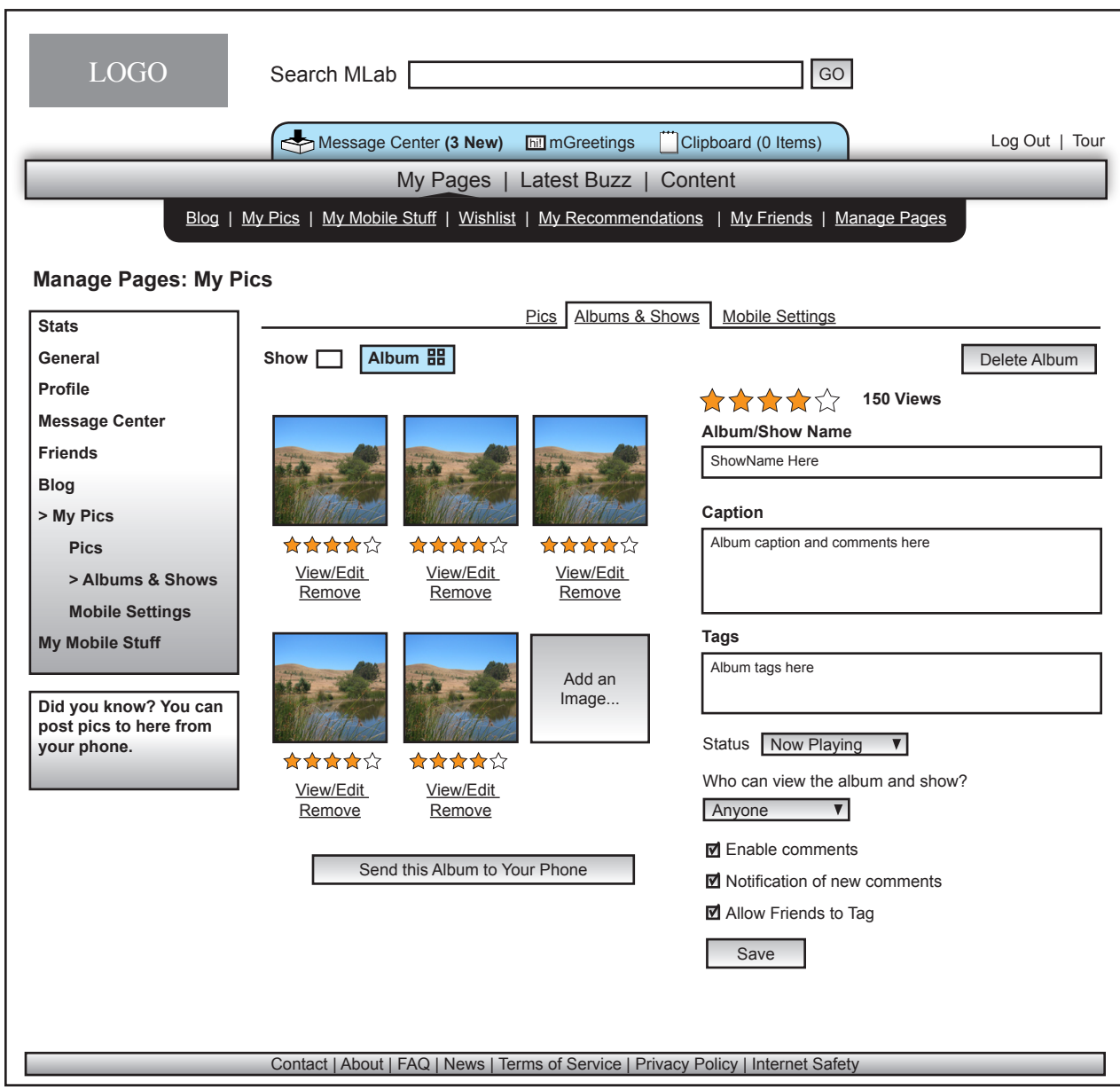

The viewing visitor may view an album as a slideshow or as a series of pics that the viewer can go through randomly --

Here the pics in the album can be removed or be edited which would take the owner to the pic's detail page. --

When the viewer is looking at the album in this way the viewer can see the average user rating for each individual pic as well as see a caption and tags for each pic as well as the caption and tags for the album/slideshow likewise viewers can comment on each individual pic as well as add tags

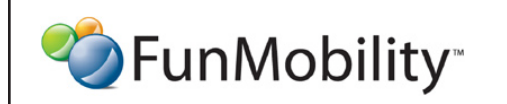

©2006 FunMobility All Rights Reserved. This document is private and confidential. \*\*This document is not a design specification nor are any design elements to scale\*\*

# **Settings and Preferences for My Pics (Mobile Settings)**

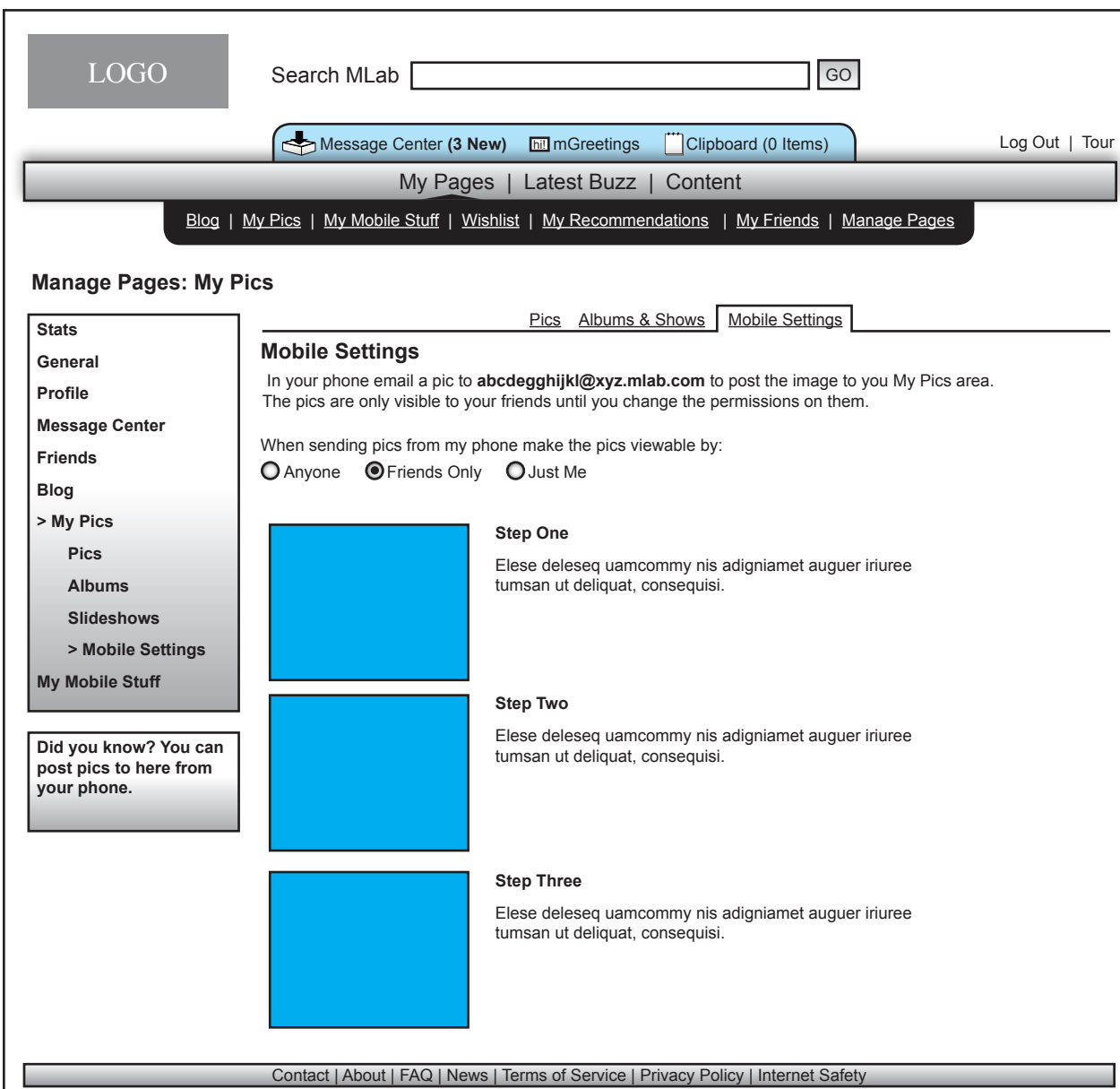

Users can send images from their phone to their My Pics area via a special email address

The pics are only vieable by friends until the owner changes permissions on them

--

--

If a pic/pics are uploaded from the phone an album is automatically created with the date of upload as its name that houses the newly uploaded pics of the day

This album creation only happens if the preference noted to the left is set to anyone or friends

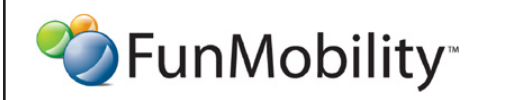

©2006 FunMobility All Rights Reserved. This document is private and confidential. \*\*This document is not a design specification nor are any design elements to scale\*\*

# **Settings and Preferences for My Mobile Stuff**

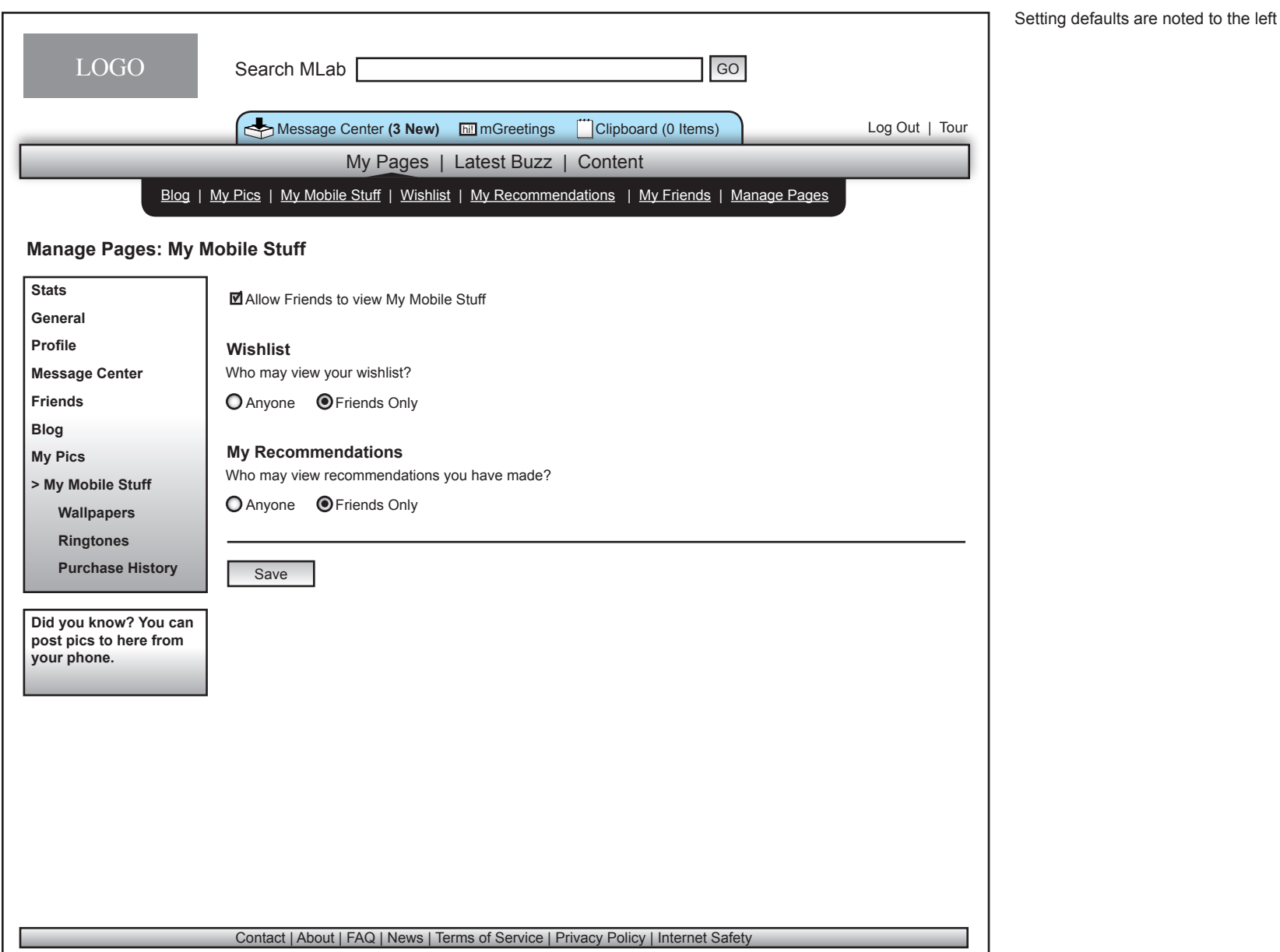

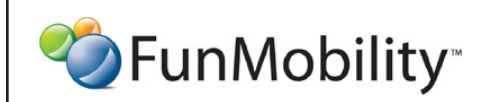

©2006 FunMobility All Rights Reserved. This document is private and confidential. \*\*This document is not a design specification nor are any design elements to scale\*\*

## **Settings and Preferences for My Mobile Stuff (Wallpapers)**

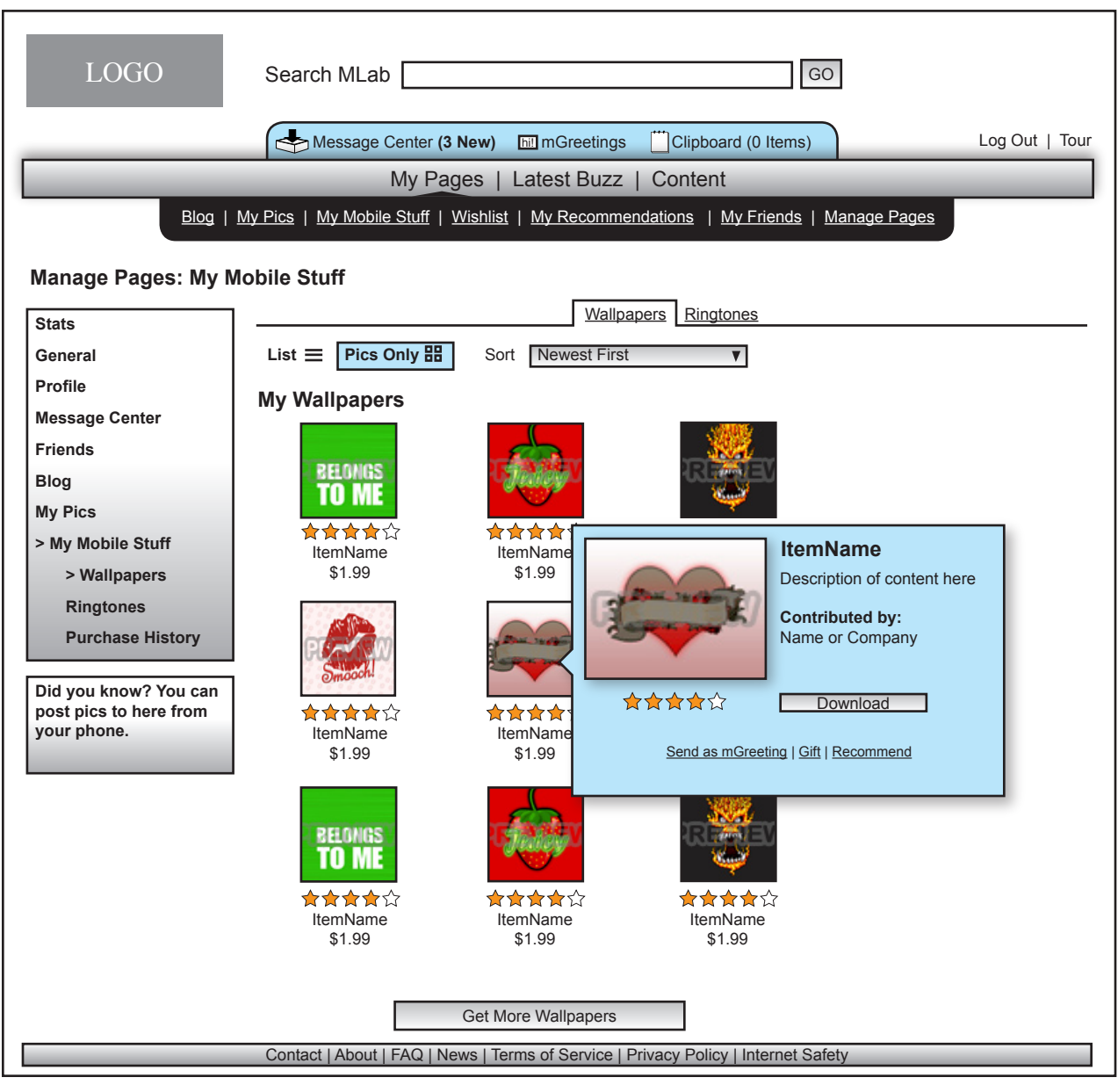

In the My Mobile Stuff area wallpapers and ringtones are stored.

The owner can redownload content if they have lost their phone

--

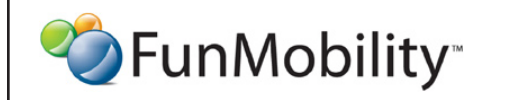

©2006 FunMobility All Rights Reserved. This document is private and confidential. \*\*This document is not a design specification nor are any design elements to scale\*\*

# **Settings and Preferences for My Mobile Stuff (Ringtones)**

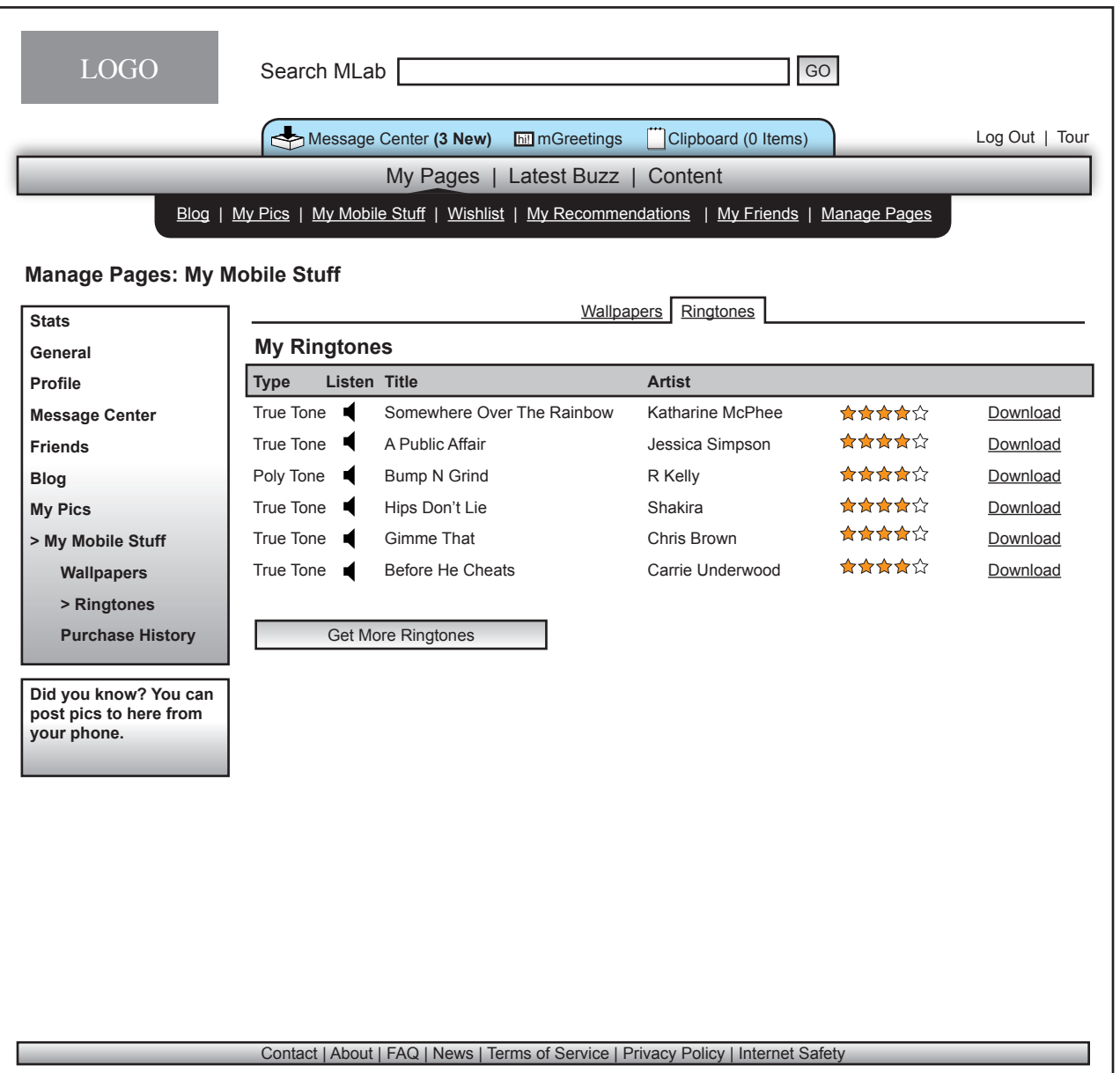

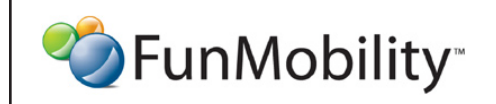

©2006 FunMobility All Rights Reserved. This document is private and confidential. \*\*This document is not a design specification nor are any design elements to scale\*\*